# Fehlerbehebung beim Fehler "java.lang.NullPointerException", wenn die Skriptvariable im UCCX-Editor bearbeitet wird

### Inhalt

[Einführung](#page-0-0) [Voraussetzungen](#page-0-1) [Anforderungen](#page-0-2) [Verwendete Komponenten](#page-0-3) [Konventionen](#page-0-4) [Problem](#page-1-0) [Lösung](#page-1-1) [Zugehörige Informationen](#page-3-0)

# <span id="page-0-0"></span>**Einführung**

Bei Cisco Unified Contact Center Express 7.0(1) wird beim Erstellen oder Aktualisieren einer Variablen oder beim Versuch, im Cisco Unified Contact Center Express Editor ein reaktives Debuggen durchzuführen, die Fehlermeldung java.lang.NullPointerException angezeigt. Dieses Dokument enthält Informationen zur Behebung dieses Problems.

### <span id="page-0-1"></span>**Voraussetzungen**

#### <span id="page-0-2"></span>Anforderungen

Für dieses Dokument bestehen keine speziellen Anforderungen.

#### <span id="page-0-3"></span>Verwendete Komponenten

Die Informationen in diesem Dokument basieren auf Cisco Unified Contact Center Express 7.0(1).

Die Informationen in diesem Dokument wurden von den Geräten in einer bestimmten Laborumgebung erstellt. Alle in diesem Dokument verwendeten Geräte haben mit einer leeren (Standard-)Konfiguration begonnen. Wenn Ihr Netzwerk in Betrieb ist, stellen Sie sicher, dass Sie die potenziellen Auswirkungen eines Befehls verstehen.

#### <span id="page-0-4"></span>Konventionen

Weitere Informationen zu Dokumentkonventionen finden Sie unter [Cisco Technical Tips](//www.cisco.com/en/US/tech/tk801/tk36/technologies_tech_note09186a0080121ac5.shtml) [Conventions](//www.cisco.com/en/US/tech/tk801/tk36/technologies_tech_note09186a0080121ac5.shtml) (Technische Tipps zu Konventionen von Cisco).

# <span id="page-1-0"></span>Problem

Bei Cisco Unified Contact Center Express 7.0(1) wird die Fehlermeldung java.lang.NullPointerException angezeigt, wenn versucht wird, eine dieser Aktionen mit dem CRS Editor auf einem Remoteclient durchzuführen:

- Erstellen Sie eine neue Variable, indem Sie auf die Dropdown-Schaltfläche für den Variablentyp klicken.
- Aktualisieren/Bearbeiten/Anpassen der Eigenschaften einer Variablen
- Blinddebug ausführen (**Debug > Reaktives**

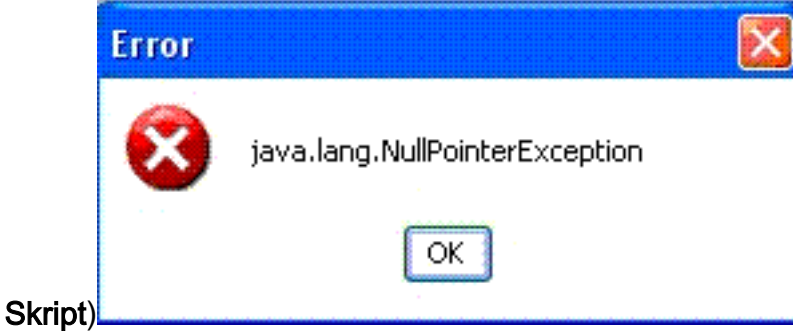

Dieses Problem tritt auf, wenn der CRS Editor auf einem Remote-XP-Client installiert ist und das System so eingestellt ist, dass beim Starten des UCCX-Editors Windows XP-Stil und Schaltflächen verwendet werden. Wenn der Editor auf dem UCCX-Server ausgeführt wird, wird der Fehler nicht angezeigt.

Dieses Problem ist in der Cisco Bug ID [CSCso68954](https://tools.cisco.com/bugsearch/bug/%20CSCso68954) dokumentiert (nur [registrierte](//tools.cisco.com/RPF/register/register.do) Kunden).

### <span id="page-1-1"></span>**Lösung**

Führen Sie diese Problemumgehung durch:

1. Klicken Sie mit der rechten Maustaste auf das Editor-Symbol auf dem Desktop, und wählen Sie Eigenschaften aus. Öffnen Sie die Registerkarte Kompatibilität. Aktivieren Sie das Kontrollkästchen Programm im Kompatibilitätsmodus ausführen für und wählen Sie Windows 2000 aus dem Dropdown-Menü aus. Klicken Sie auf Übernehmen und

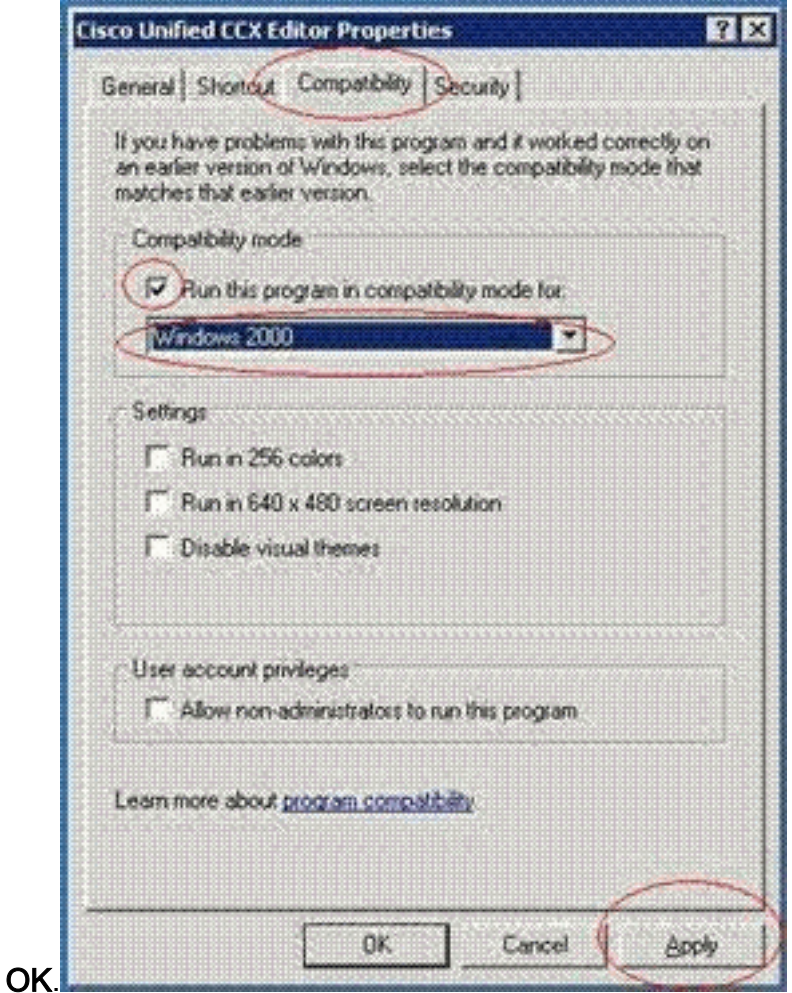

2. Andern Sie das Design in **klassischen Windows-Stil** für Windows und Schaltflächen. Gehen Sie wie folgt vor:Klicken Sie mit der rechten Maustaste auf den Desktop, und wählen Sie Eigenschaften aus.Wählen Sie auf der Registerkarte Darstellung die Option Klassischer Windows-Stil für Windows und Schaltflächen aus.Klicken Sie auf Übernehmen und OK, um die Einstellungen zu

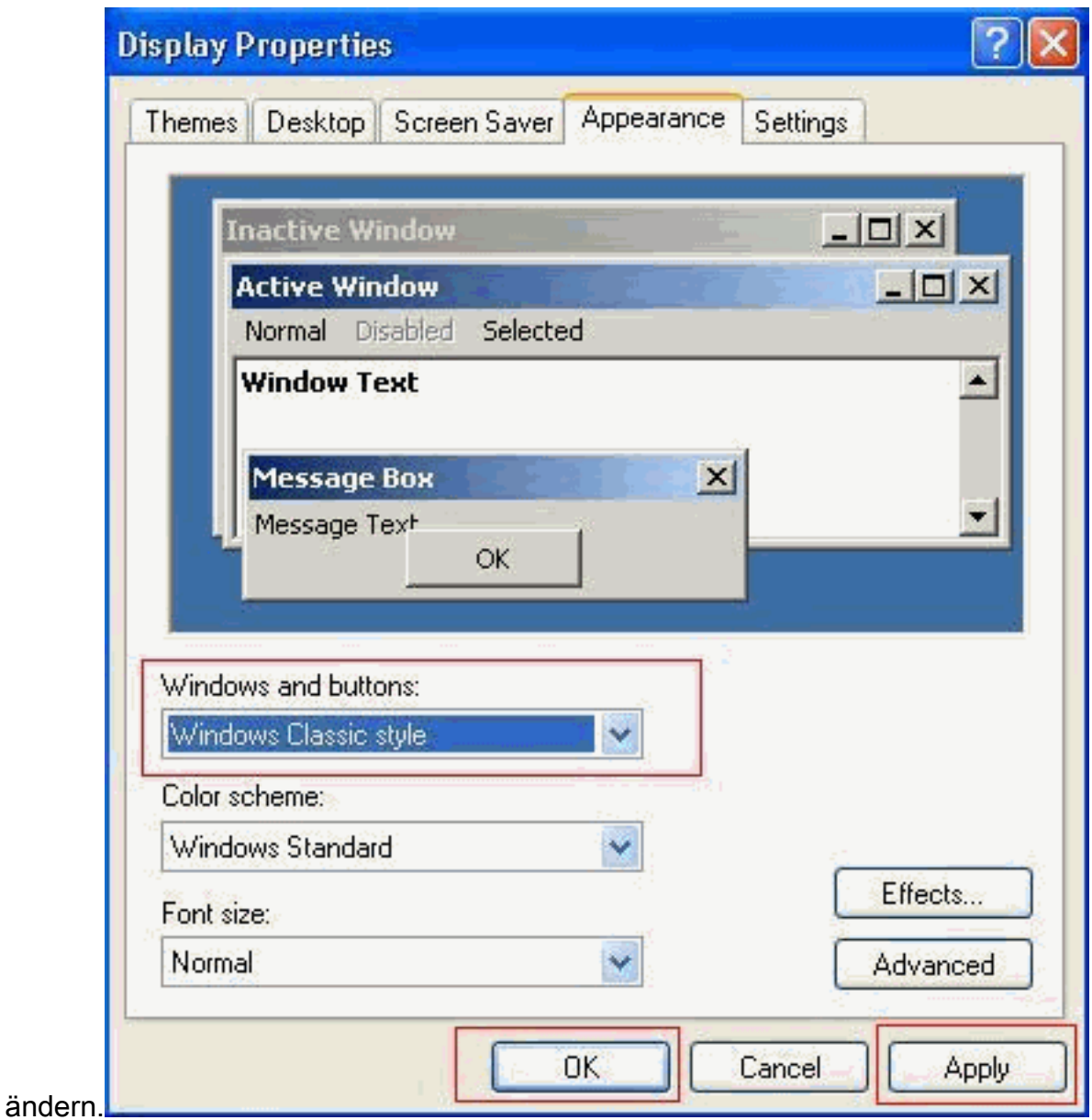

3. Wenn Sie **Windows XP Style** verwenden, können Sie den Stil in **Windows Classic** für Windows und Schaltflächen ändern. Sie müssen jedoch den Editor neu starten und den Stil wieder auf Windows XP in den Editor-Eigenschaften zurücksetzen.

# <span id="page-3-0"></span>Zugehörige Informationen

- [Unterstützung von Sprachtechnologie](//www.cisco.com/cisco/web/psa/default.html?mode=tech&level0=268436015&referring_site=bodynav)
- [Produkt-Support für Sprach- und Unified Communications](//www.cisco.com/cisco/web/psa/default.html?mode=prod&level0=278875240&referring_site=bodynav)
- [Technischer Support und Dokumentation Cisco Systems](//www.cisco.com/cisco/web/support/index.html?referring_site=bodynav)